## LOMOGRAFIE + COPY ART

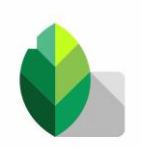

Doppelbelichtung mit Snapseed

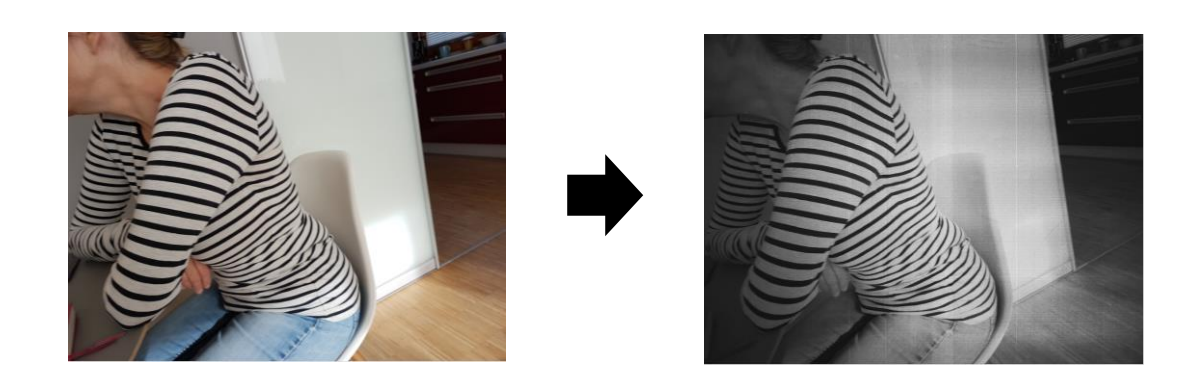

Wie du mit dem Smartphone und der kostenlosen App Snapseed eine Aufnahme dahingehend veränderst, dass sie wie eine Kopie aus den 80er Jahren erscheint, zeige ich dir hier.

Um der Ästhetik der Lomografie nachzukommen, verlässt du den Anspruch an eine idealtypische Bildkomposition. Das Foto soll ganz bewusst atmosphärisch sein. Dabei spielt Unschärfe eine bedeutende Rolle. Ziehe dein Handy beim Auslösen mit und variiere deine Perspektiven.

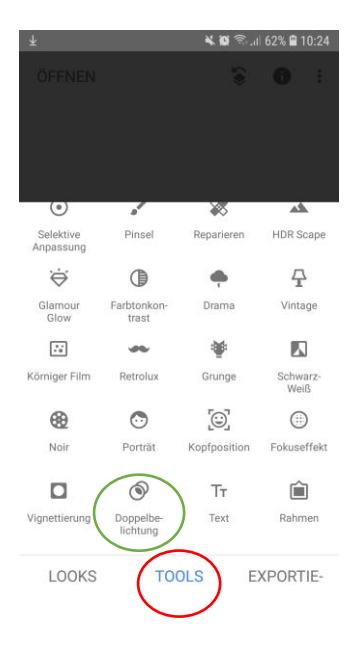

## Doppelbelichtung:

Du legst quasi zwei Fotos übereinander. Wenn du dein Bild aus der Galerie geöffnet hast, wählst du das zweite hinzu. Dazu gehst du auf den unteren Button Tools der dann eine Oberfläche mit Werkzeugen anzeigt. Über die Doppelbelichtung (grüne Markierung)) gelangst du zur Möglichkeit ein weiteres Bild auszuwählen (Bild mit einem Plus).

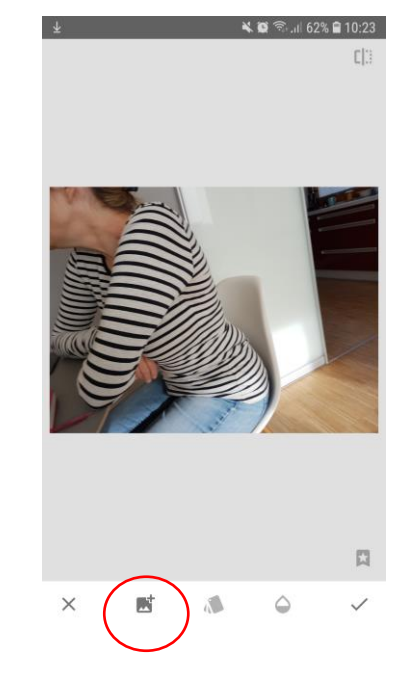

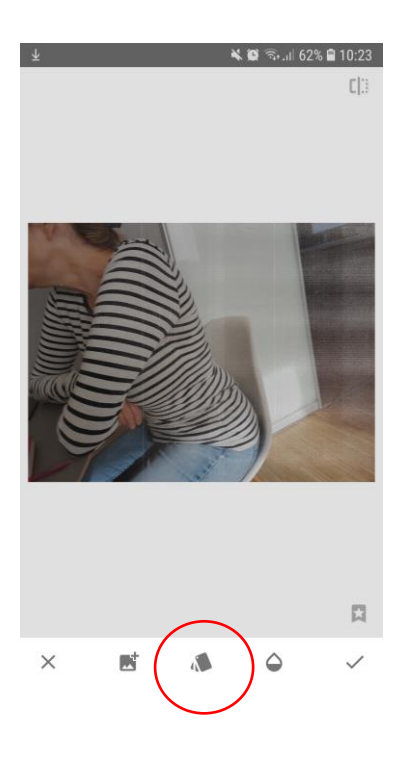

Aus deinen Downloads holst du dir das zweite Bild. Das ist in diesem Fall die Textur einer Fotokopie.

Du kannst jetzt die Doppelbelichtung steuern. Dazu bietet dir die App einige Voreinstellungen. Über den Fächer gelangst du dort hin. Wähle hier eine Voreinstellung aus (roter Pfeil).

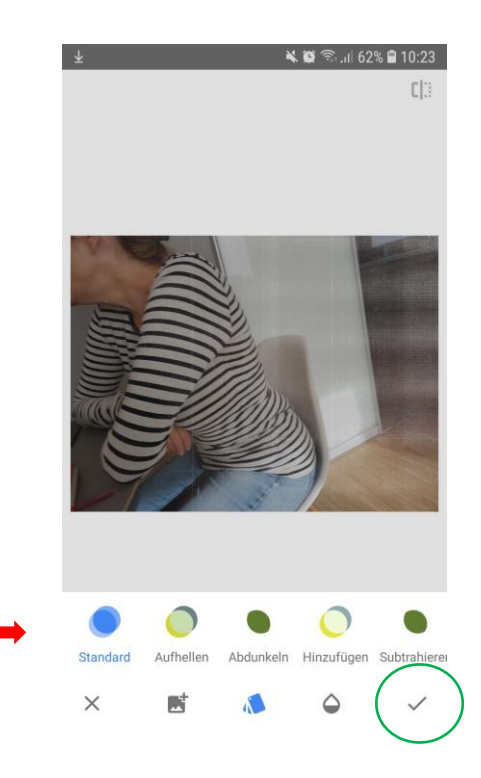

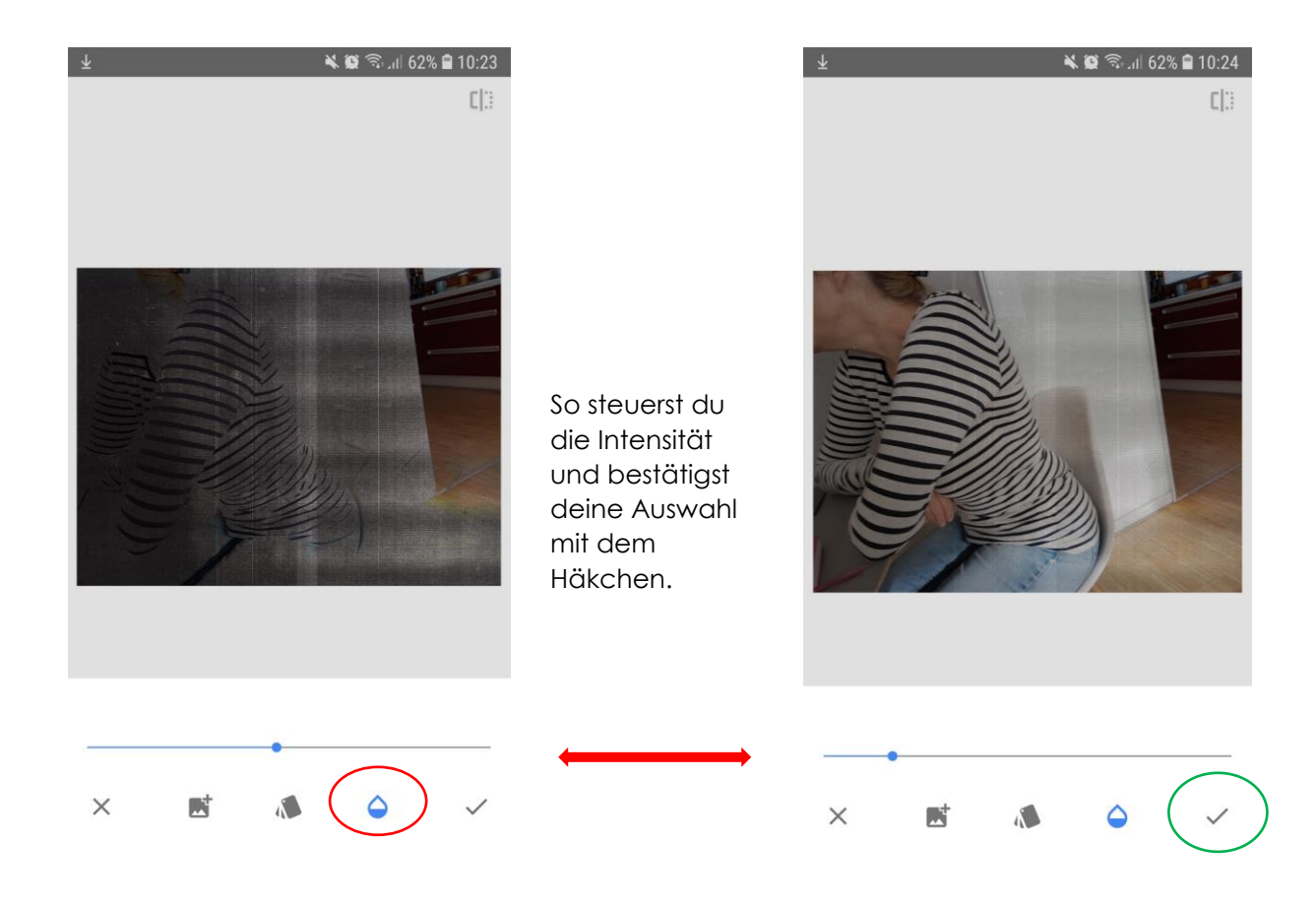

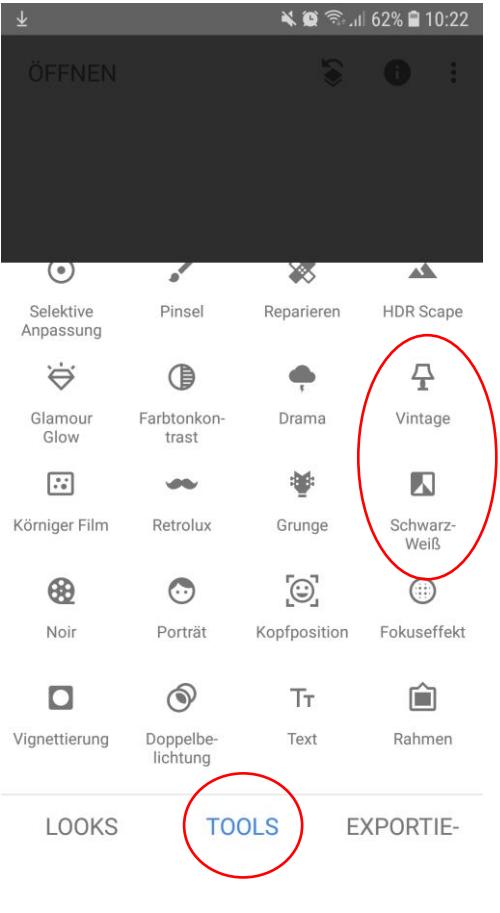

## VINTAGE

Über den Tool-Button kannst du deinem Foto jetzt den Charme der 80er Jahre geben (Farbkopie) indem du auf den Effekt "Vintage gehst". Auch hier kannst du auf zahlreiche Voreinstellungen zurückgreifen und bestätigst dann auch wieder mit dem Häkchen.

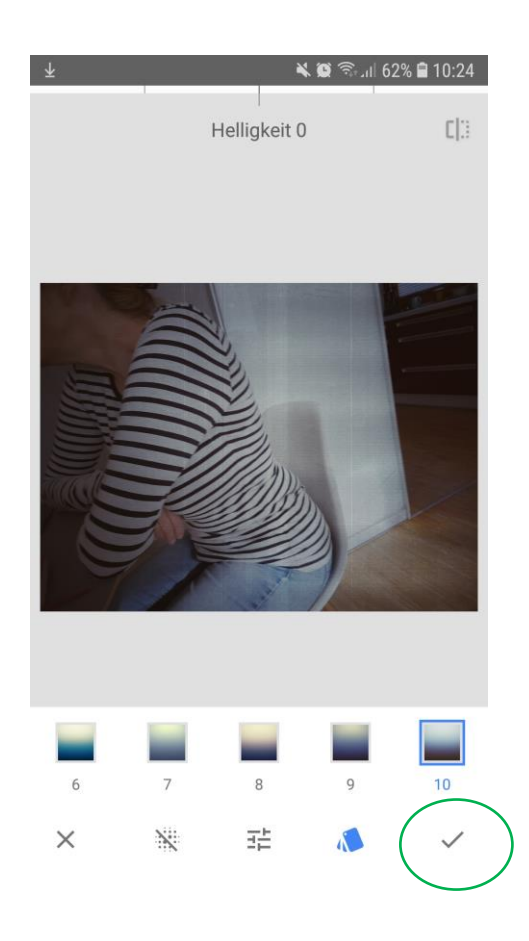

Jetzt hast du aus deinem Schnappschuss eine atmosphärische Lomografie mit der Farbkopierästhetik der 80er Jahre gemacht.

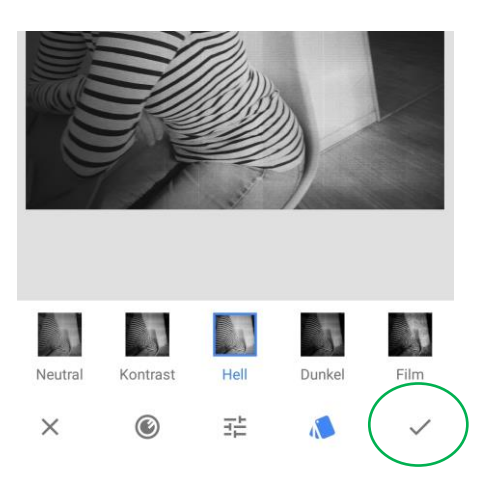

Über den Tool-Button gelangst du zum Schwarz-Weiß-Modus. Hier kannst du deinem Bild den endgültigen Charakter einer S/W Kopie geben.